# **Mise en place d'un SGBD**

## **Objectif**

Le but de cette documentation est de presenter l'installation et la configuration d'un SGBD, ici MariaDB.

### **Pré-requis**

Un serveur Linux Debian 8 à jour connecté à Internet.

#### **Installation de MySQL**

Ayant déjà effectué l'installation de MySQL plusieurs fois et MariaDB étant fork de ce dernier s'installant exactement de la même manière. Nous avons décidé d'écrire un script pour effectuer l'installation de manière automatique :

- [setup\\_mariadb.sh.txt](https://wiki.viper61.fr/_media/sio/ppe3_2/g2/setup_mariadb.sh.txt)
- gsb frais.sql

#### **Jeu d'essai**

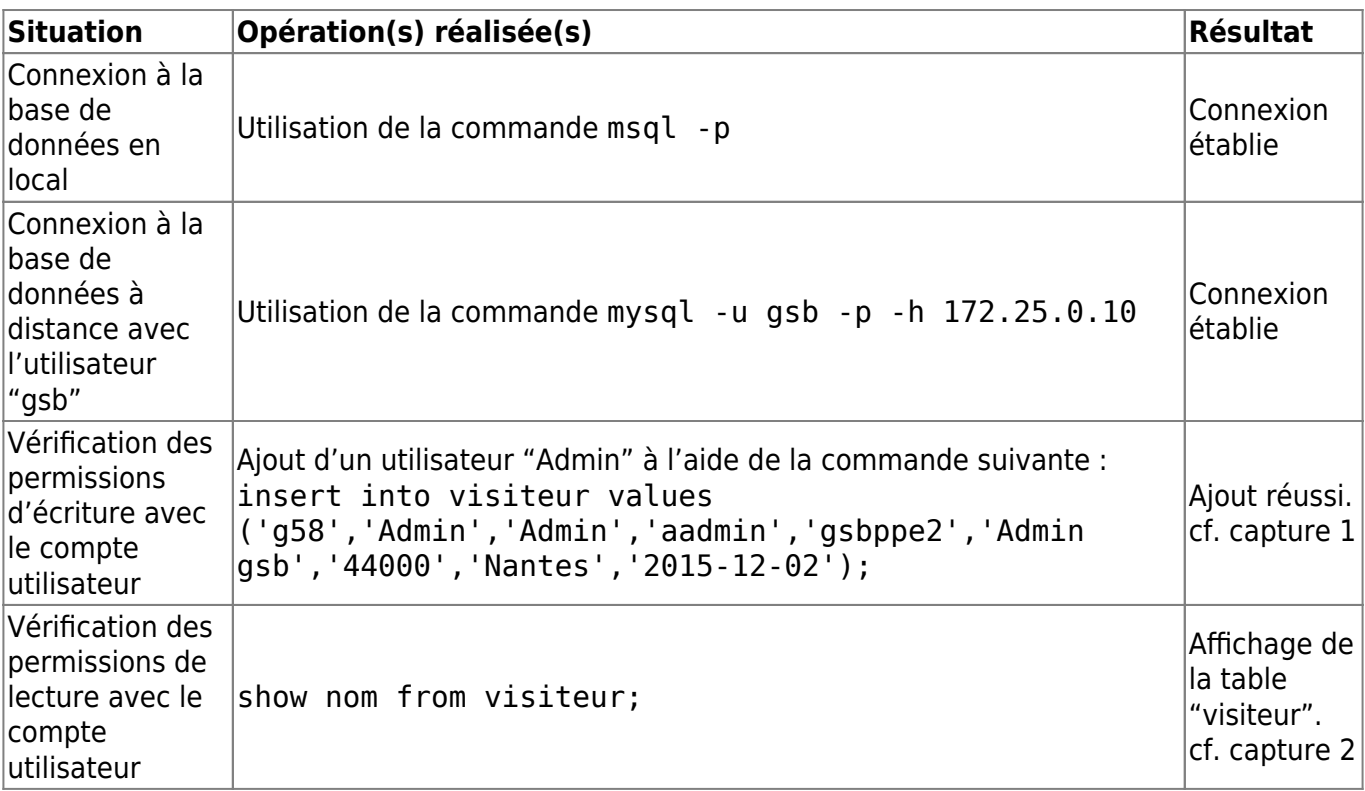

#### [Capture 1 :](https://wiki.viper61.fr/_detail/sio/ppe3_2/g2/bdd_capture1.png?id=sio%3Appe3_2%3Ag2%3Abdd_install)

ERROR 1044 (42000): Access denied for user 'gsb'@'%' to database 'frais\_gsb' MariaDB [(none)]> show databases -> show databases; ERROR 1064 (42000): You have an error in your SQL syntax; check the manual that<br>corresponds to your MariaDB server version for the right syntax to use near 'sho<br>w databases' at line 2<br>MariaDB [(none)]> show databases; | Database gsb\_frais information\_schema 2 rows in set (0.00 sec) MariaDB [(none)]> use gsb\_frais Reading table information for completion of table and column names You can turn off this feature to get a quicker startup with -A Database changed Database Changeu<br>MariaDB [gsb\_frais]> insert into visiteur values('g58','Admin','Admin','aadmin',<br>'gsbppe2','Admin gsb','44000','Nantes','2015–12–02');<br>Query OK, 1 row affected (0.01 sec) MariaDB [gsb\_frais]>  $\sqcup$ 

#### [Capture 2 :](https://wiki.viper61.fr/_detail/sio/ppe3_2/g2/bdd_capture2.png?id=sio%3Appe3_2%3Ag2%3Abdd_install)

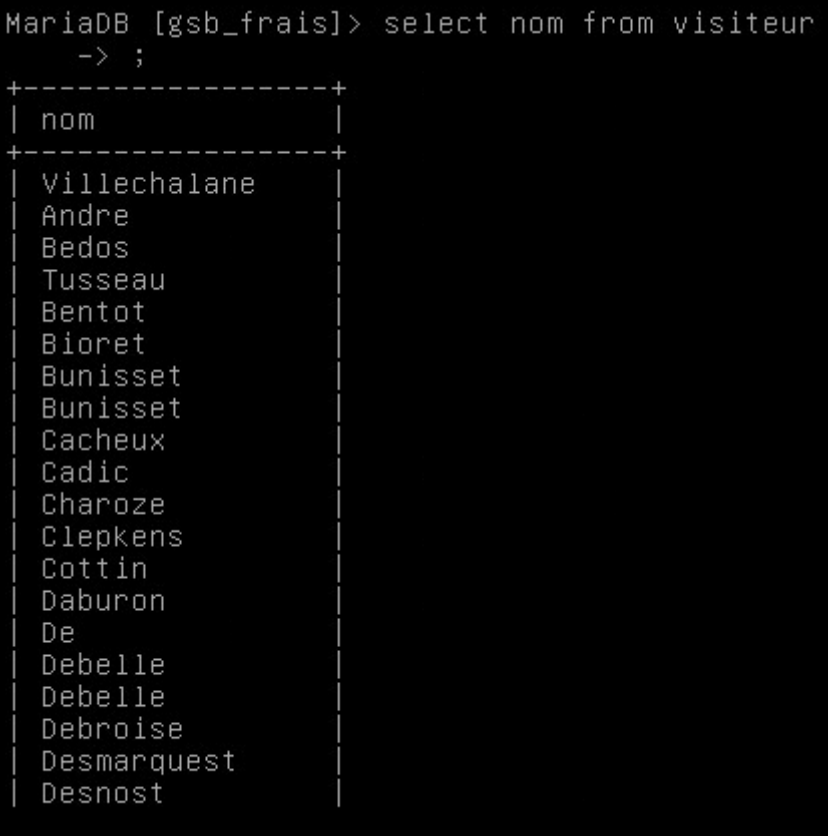

From: <https://wiki.viper61.fr/>- **Viper61's Wiki**

Permanent link: **[https://wiki.viper61.fr/sio/ppe3\\_2/g2/bdd\\_install](https://wiki.viper61.fr/sio/ppe3_2/g2/bdd_install)**

Last update: **18/09/2016 02:54**